## **แบบแสดงข้อมูลประจา ปี2565(56-1 One Report) ในรูปแบบ QR Code**

ตลาดหลักทรัพย์แห่งประเทศไทย โดยบริษัทศูนย์รับฝากหลักทรัพย์ (ประเทศไทย) จำกัด ในฐานะนายทะเบียน หลักทรัพย์ได้พัฒนำระบบเพื่อให้บริษัทจดทะเบียนในตลำดหลักทรัพย์แห่งประเทศไทยส่งเอกสำรกำรประชุมผู้ถือหุ้นและ รำยงำนประจ ำปีในรูปแบบอิเล็กทรอนิกส์ผ่ำนรหัสคิวอำร์ (QR Code) ให้ผู้ถือหุ้นสำมำรถเรียกดูข้อมูลได้อย่ำงสะดวกและ รวดเร็ว ผู้ถือหุ้นสามารถ ดาวน์โหลดแบบแสดงรายการข้อมูลประจำปี/รายงานประจำปี 2566 (แบบ 56-1 One Report) ผ่ำน QR Code ด้ำนล่ำง และ ตำมที่ปรำกฏในแบบลงทะเบียน

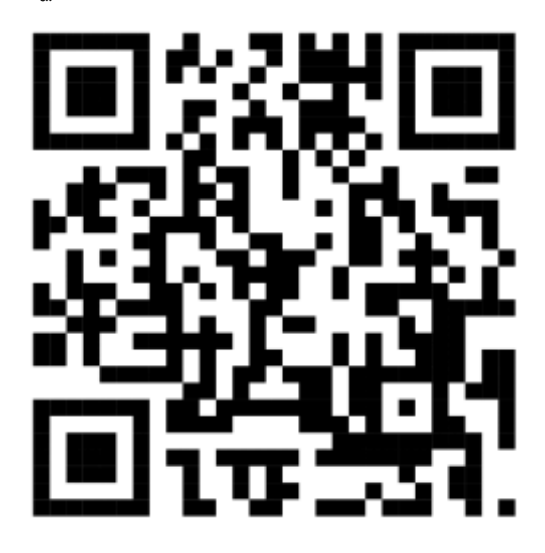

## **การใช้ QR Code สา หรับดาวนโ์หลดแบบแสดงรายการขอ้ มูลประจา ปี2566 (แบบ 56-1 One Report) ส าหรับระบบ iOS (iOS 11 ขนึ้ ไป)**

- 1. เปิดกล้อง (Camera) บนมือถือ
- 2. สแกนที่ QR Code
- 3. หน้ำจอจะมีข้อควำม (Notification) ขึ้นมำด้ำนบน ให้กดที่ข้อควำมนั้นเพื่อดูข้อมูลประกอบกำรประชุม หมำยเหตุ: กรณีที่ไม่มีข้อควำม (Notification) บนมือถือ ผู้ถือหุ้นสำมำรถสแกน QR Code จำกแอพพลิเคชั่น (Application) อื่น ๆ เช่น QR CODE READER, Facebook และ LINE เป็นต้น

## **ส าหรับระบบ Android**

- 1. เปิดแอพพลิเคชั่น QR CODE READER, Facebook หรือ LINE
	- ขั้นตอนกำรสแกน QR Code ผ่ำน LINE
	- 1.1เข้ำไปใน LINE แล้วเลือก add friend (เพิ่มเพื่อน)
	- 1.2เลือก QR Code
	- 1.3 สแกน QR Code
- 2. สแกน QR Code เพื่อดูข้อมูลประกอบกำรประชุม